# Treasury and Trade Solutions

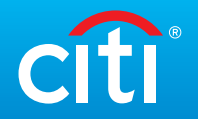

# Preguntas frecuentes sobre la app móvil Citi® Supplier Finance

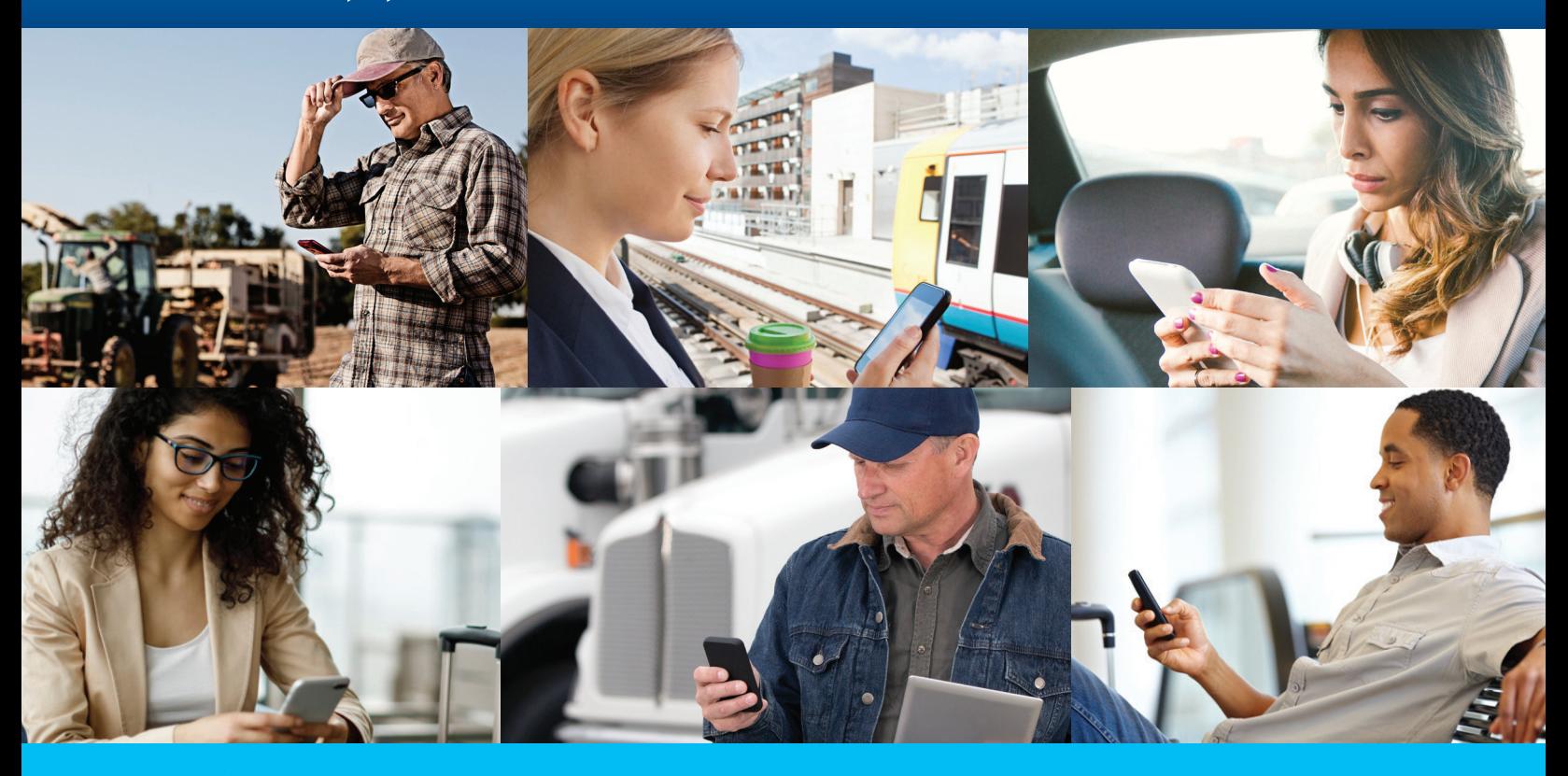

### **Generales:**

**1. ¿Cuál es el nombre de la app móvil en la tienda Apple y en Google Play?**

**2. ¿Debo crear un usuario y contraseña nuevos para usar la app móvil o utilizo los que ya tengo para la plataforma web?**

**3. ¿Cómo hago para crear un usuario nuevo en la app móvil?**

> **4. ¿Cómo hago para cambiar la contraseña de la app móvil?**

**5. ¿Cómo puedo cambiar el idioma de la app móvil?** El nombre de la app móvil en la tienda Apple y Google Play es Citi Supplier Finance y está disponible para teléfonos inteligentes iOS (12+) y Android (7+). Todavía no está disponible para tabletas.

Para ingresar a la app móvil utiliza el mismo usuario y contraseña de la plataforma web [Online Payment Channel](https://www.cobrosonline.citibank.com/PPCD/index.html).

Los usuarios nuevos solo se pueden crear en la plataforma web (Online Payment [Channel](https://www.cobrosonline.citibank.com/PPCD/index.html)), ingresando con el perfil de Administrador.

Dado que la contraseña es la misma que usas en la plataforma web (Online Payment [Channel](https://www.cobrosonline.citibank.com/PPCD/index.html)), solo puedes cambiarla allí.

Al descargarse, la app móvil acepta por defecto el idioma configurado para el teléfono. Para cambiar el idioma, hay que cambiar el del teléfono.

## Treasury and Trade Solutions

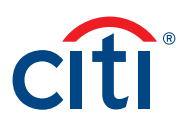

**6. ¿Cuántos datos consume la app móvil durante la descarga?**

**7. ¿Mientras no uso la app móvil, consume datos?** 

**8. Si la app móvil no está en uso, ¿al cabo de cuánto tiempo se cierra sesión?**

**9. Actualmente uso la plataforma web, ¿tiene la app móvil alguna funcionalidad adicional a ésta?**

**10. ¿Cuál es la diferencia entre los perfiles de usuario Administrador y Operador?**

**11. Soy un proveedor en Colombia y Perú. ¿Si descargo la app móvil en Colombia puedo visualizar el programa de Citi Supplier Finance en Perú y viceversa?**

**12. Soy un proveedor que reside en Brasil y tengo programas de Supplier Finance en Perú y Colombia. ¿Puedo descargar la app móvil en Brasil y visualizar los programas de Colombia y Perú?**

La app móvil pesa aproximadamente 13MB.

No, la app móvil solo consume datos durante su uso.

Si la app móvil no está en uso, la sesión se cerrará automáticamente en seis minutos.

A excepción de la creación de usuarios, cambio de contraseñas, que solo se pueden hacer en la plataforma web, la app móvil tiene las mismas funcionalidades que la plataforma web [Online Payment Channel](https://www.cobrosonline.citibank.com/PPCD/index.html).

- Administrador: Crea perfiles Operadores.
- Operadores: Son los roles de "Inicio de transacción" y "Aprobación/rechazo de transacción".

Dado que cada programa tiene credenciales de acceso diferentes (al tener las empresas identificadores fiscales distintos) pueden ser visualizados por separado en la app móvil. Para verificar si la app móvil está disponible en tu país, puedes buscarla en la tienda Apple o Google Play.

Primero verifica si la app móvil está disponible para descarga en la tienda Apple o Google Play en Brasil. De estarlo, descárgala y ve a la pantalla de inicio donde puedes ver los países en los que está habilitada.  $\sim$  $\bullet$ 

 $\sim$ 

 $\bullet$  .  $\bullet$ 

 $\blacksquare$ 

 $\alpha$ 

 $\blacksquare$  $\triangle$ 

> $\alpha$  $\begin{array}{ccc} \bullet & \bullet & \bullet \\ \bullet & \bullet & \bullet \end{array}$

Como cada programa tiene credenciales de acceso diferentes (al tener las empresas identificadores fiscales distintos) puedes visualizarlos por separado en la app móvil.

## **Roles: "Inicio de transacción" y "Aprobación/rechazo de transacción":**

**13. ¿Cuál es el número máximo de pagos disponibles para descontar que muestra la app móvil?**  La app móvil no tiene un límite máximo de pagos a mostrar, despliega todos los disponibles en el sistema. $\blacksquare$ 

# Treasury and Trade Solutions

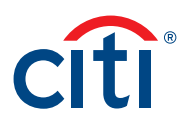

**14. ¿Cuál es el número máximo de pagos disponibles que se pueden seleccionar para descontar?** El botón de "Seleccionar todo" permite elegir 100 pagos de una sola vez. Una vez realizado este paso, se puede continuar con la selección de los pagos 101 a 300 pero de uno en uno. Es importante tener en cuenta que 300 es el número máximo de pagos que se pueden seleccionar antes de presionar "Aceptar". Después de este paso, aparecen los demás pagos disponibles para descontar y puedes repetir el flujo arriba descrito. Este proceso lo puedes realizar múltiples veces, ya que no existe un número total máximo de pagos que puedan ser descontados.

No, es necesario siempre tener ambos roles.

**15. Solo tengo una persona para manejar el descuento de pagos, ¿es posible tener solo el rol de "Inicio de transacción", sin el de "Aprobación/rechazo de transacción"?**

**16. ¿Es posible tener los roles de "Inicio de transacción" y "Aprobación/rechazo de transacción" en un mismo perfil de usuario o deben ser diferentes?**

**17. ¿Cómo vuelvo a la pantalla principal de "Programas"?** 

#### Una misma persona puede tener ambos roles, pero para completar el flujo de la transacción se deben usar usuarios diferentes: uno para el rol de "Inicio de transacción" y otro para el rol de "Aprobación/rechazo de transacción".

Para moverse entre pantallas o volver a la de "Programas" usa la flecha ubicada arriba a la izquierda.

## **Módulo de Consulta:**

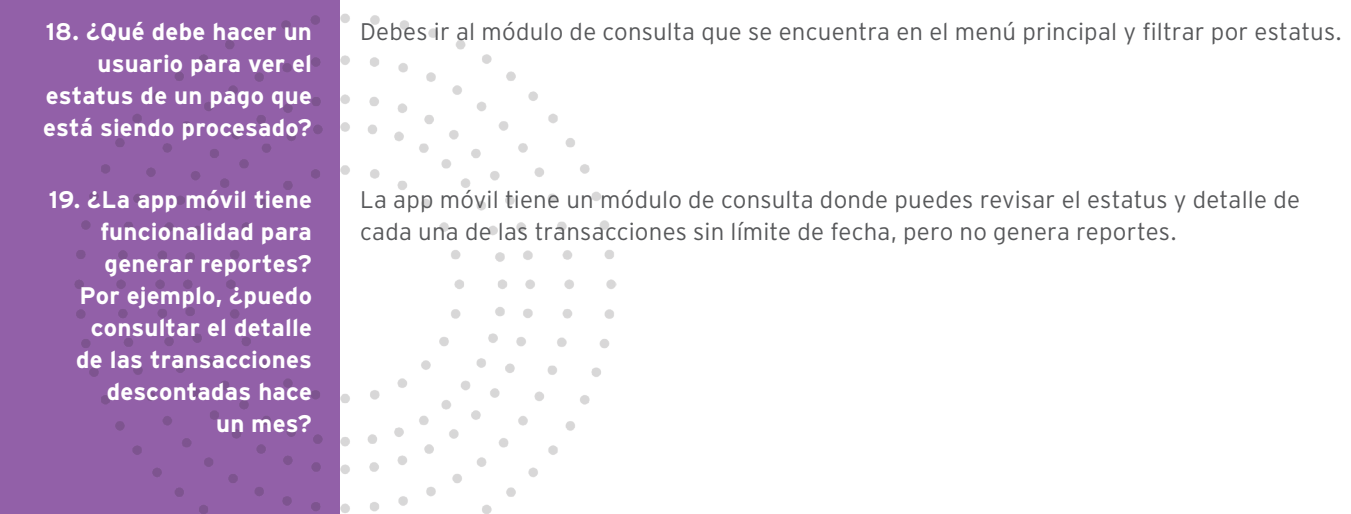

App Store es una marca comercial de Apple Inc. Google Play y el logotipo de Google Play son marcas comerciales de Google LLC. IOS es una marca comercial o una marca comercial registrada de Cisco en Estados Unidos y otros países y se utiliza bajo licencia. Android es una marca comercial de Google LLC.

#### Treasury and Trade Solutions **citi.com/treasuryandtradesolutions**

1970594 04/20 © 2020 Citibank, N.A. All rights reserved. Citi and Arc Design is a registered service mark of Citigroup Inc.

 $\alpha$  ,  $\alpha$  ,  $\beta$